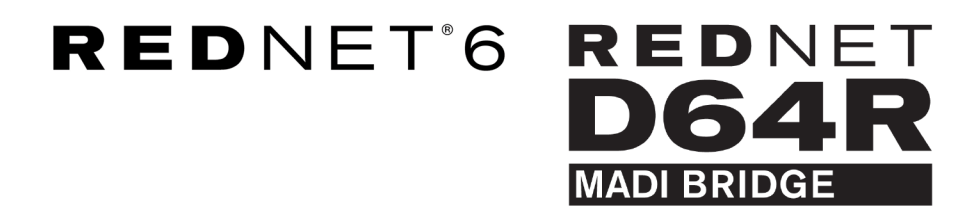

# **User Guide**

Versão 1.0

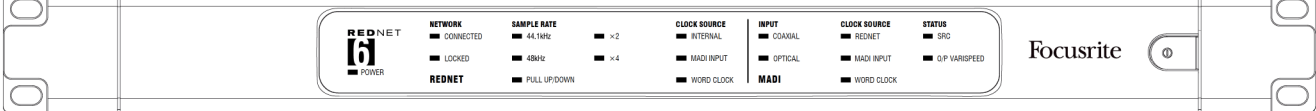

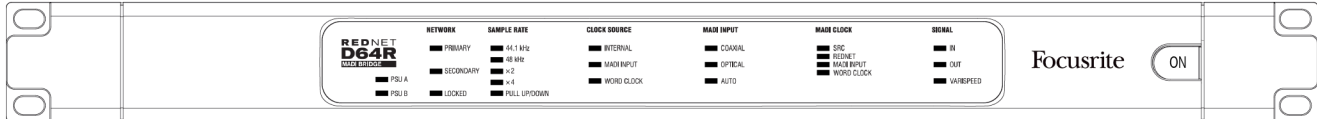

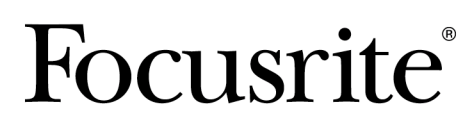

focusrite.com

# Índice

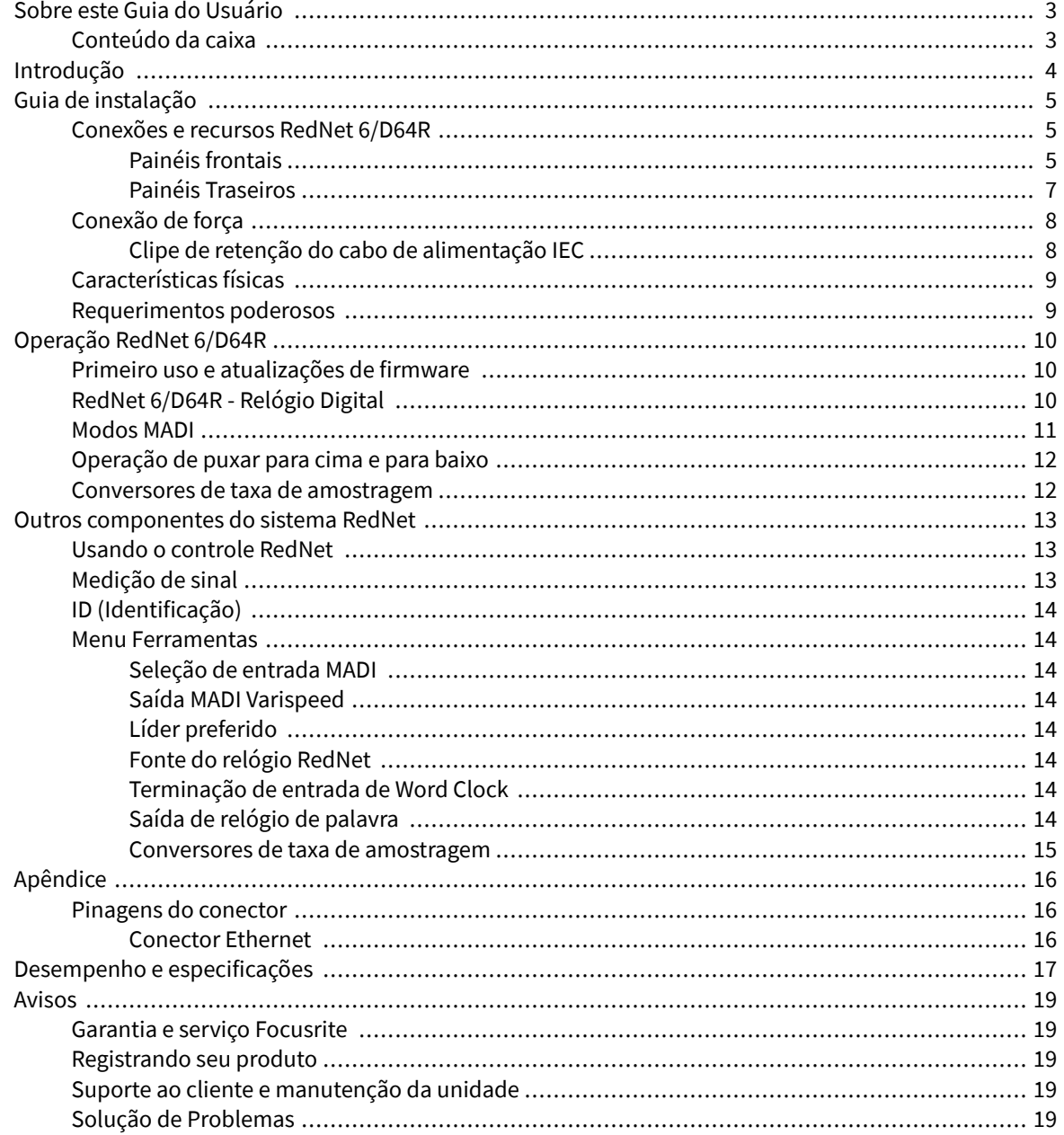

# <span id="page-2-0"></span>**Sobre este Guia do Usuário**

Este Guia do usuário se aplica às interfaces RedNet 6 e RedNet D64R MADI Bridge. Ele fornece informações sobre a instalação de cada unidade e como elas podem ser conectadas ao seu sistema.

Todas as referências relacionadas ao RedNet 6 também são aplicáveis ao RedNet D64R. Em qualquer caso em que os nomes ou valores sejam diferentes, a triagem ou o valor da unidade D64R será anexado entre colchetes, por exemplo, "Power [PSU A]".

#### *D64R:*

#### *Qualquer informação relevante para apenas um dispositivo será separada desta forma.*

Um Guia do usuário do sistema RedNet também está disponível nas páginas de produtos RedNet do site da Focusrite. O Guia fornece uma explicação detalhada do conceito do sistema RedNet, que o ajudará a obter uma compreensão completa de seus recursos. Recomendamos a todos os usuários, incluindo aqueles já experientes em redes de áudio digital, que reservem um tempo para ler o Guia do Usuário do Sistema para que estejam totalmente cientes de todas as possibilidades que o RedNet e seu software têm a oferecer.

Se este guia do usuário não incluir as informações necessárias, você poderá encontrar uma coleção de dúvidas comuns de suporte técnico em:

#### focusritepro.zendesk.com

### **Conteúdo da caixa**

- Unidade RedNet 6 [D64R]
- 1 [2] x cabos de alimentação CA IEC
- 2 x clipes de retenção do cabo de alimentação IEC (consulte [Clipe de retenção do cabo de alimentação](#page-7-0) [IEC \[8\]](#page-7-0))
- Cabo Ethernet Cat 6 de 2 m [somente D64R]
- Folha cortada de informações de segurança [somente RedNet 6]
- Guia de primeiros passos do RedNet
- Cartão de registro do produto, fornece links para:
	- Controle RedNet
	- Drivers RedNet PCIe (incluídos no download do RedNet Control)
	- Controlador Audinate Dante (instalado com RedNet Control)
	- Token Dante Virtual Soundcard (DVS) e instruções de download

# <span id="page-3-0"></span>**Introdução**

Obrigado por adquirir o Focusrite RedNet 6/D64R.

Rede Vermelha 6

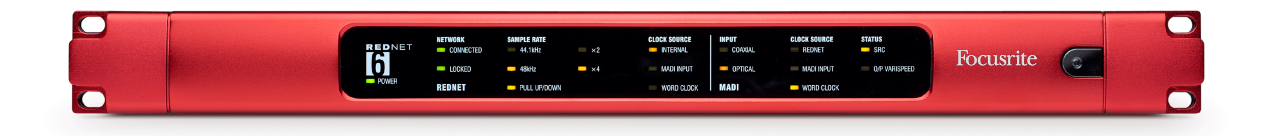

#### RedNet D64R

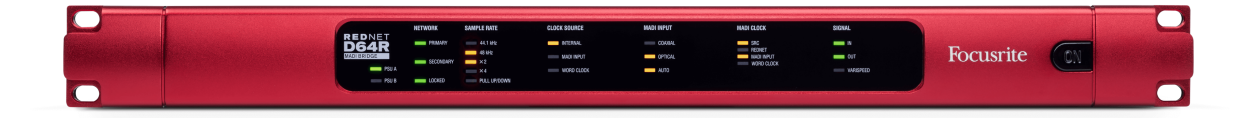

RedNet 6/D64R MADI Bridge é uma unidade de montagem em rack 1U de 19 polegadas que fornece uma interface entre qualquer dispositivo MADI (AES10) e o sistema de áudio RedNet Ethernet.

Suporte para até 64 canais de E/S de áudio digital em taxas de amostragem padrão (44,1/48kHz) de um sistema MADI – 32 canais a 96kHz e 16 a 192kHz.

#### *D64R:*

*Os conectores Ethernet duplos (primário e secundário) no painel traseiro permitem máxima confiabilidade da rede com transição perfeita para uma rede de espera no caso improvável de falha da rede. Essas portas também podem ser usadas para conectar unidades adicionais em série ao operar no modo Switched.*

*Fontes de alimentação redundantes (PSU A e B) com soquetes de entrada separados no painel traseiro permitem que uma fonte seja conectada a uma fonte ininterrupta. O status de cada PSU pode ser monitorado remotamente pela rede ou pelo painel frontal.*

A conexão MADI pode usar interfaces coaxiais BNC e de fibra duplex padrão.

Um conversor de taxa de amostragem (SRC) em cada entrada e saída permite operação instantânea com qualquer fonte MADI, independentemente da taxa de amostragem ou do clock da rede de áudio Dante.

A E/S de Word Clock em conectores BNC permite a sincronização da rede Dante ou do fluxo MADI com o relógio interno, além de sincronizar equipamentos externos com a rede Dante.

O painel frontal contém um conjunto de LEDs para confirmar o status da rede, taxa de amostragem, fontes de relógio e configurações da interface MADI.

## <span id="page-4-0"></span>**Guia de instalação**

### **Conexões e recursos RedNet 6/D64R**

### **Painéis frontais**

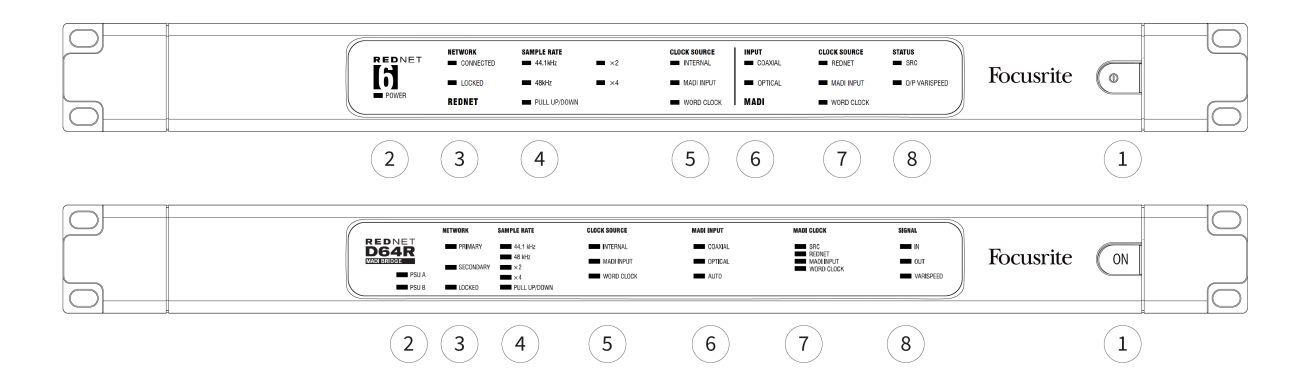

#### 1. **Interruptor de alimentação CA**

#### 2. **Indicador(es) de energia**

- **Potência [PSU A]**  Acende quando uma entrada CA é aplicada e todas as saídas CC estão presentes.
- *D64R*: **Fonte de alimentação B** Acende quando uma entrada CA é aplicada e todas as saídas CC estão presentes. Quando ambas as fontes estiverem funcionando e tiverem entradas CA, a PSU A será a fonte padrão.

#### 3. **Indicadores de status da rede RedNet:**

- **CONECTADO [PRIMÁRIO]**  Acende quando o dispositivo está conectado a uma rede Ethernet ativa. [Também acende para indicar atividade de rede ao operar no modo Comutado.]
- *D64R:* **SECUNDÁRIO** Acende quando o dispositivo está conectado a uma rede Ethernet ativa. Não usado ao operar no modo Switched.
- **BLOQUEADO** Acende quando um sinal de sincronização válido é recebido da rede ou quando a unidade RedNet 6/D64R é líder da rede. Pisca se o relógio externo estiver selecionado, mas não conectado.

#### 4. **Indicadores de taxa de amostragem RedNet**

Cinco indicadores laranja: **44,1 kHz, 48 kHz, x2** (múltiplo de 44,1 ou 48), **x4** (múltiplo de 44,1 ou 48) e taxa de amostragem **PUXAR PARA CIMA/BAIXO**. Esses indicadores acendem individualmente ou em combinação para indicar a taxa de amostragem que está sendo usada. Por exemplo, para uma configuração Pull Up/Down de 96kHz, os indicadores 48kHz, x2 e Pull Up/Down acenderão.

#### 5. **Indicadores de fonte de relógio RedNet**

Quando RedNet 6/D64R é o líder de clock da rede Dante, um dos seguintes indicadores acenderá:

- **INTERNO** LED laranja, indica que a unidade está travada no relógio interno.
- **ENTRADA MADI**  LED laranja, indica que a unidade está travando na entrada MADI.
- **RELÓGIO DE PALAVRAS** LED laranja, acende para indicar que uma sincronização externa do Word Clock está em uso.

#### 6. **Indicadores de entrada MADI**

Se um sinal de entrada selecionado for inválido ou não estiver presente, o LED da fonte de entrada piscará.

- **COAXIAL** LED laranja, indica que Coaxial é a entrada selecionada, ou que AUTO está selecionado e a entrada BNC é válida.
- **ÓPTICO** LED laranja, indica que Óptica é a entrada selecionada, ou que AUTO está selecionado e a entrada Óptica é válida.
- *D64R*: **AUTO** Indica que a seleção de entrada é definida automaticamente (óptica, preferencial). Este LED piscará se Auto for selecionado, mas nenhuma entrada (COAX ou Óptica) é válida.

#### 7. **Fonte do relógio [Relógio MADI]**

- *D64R:***SRC** LED laranja, indica que o SRC está ativo no momento.
- **REDE VERMELHA** LED laranja, indica que o sinal MADI está usando o relógio da rede.
- **ENTRADA MADI** LED laranja, indica que o clock de saída MADI está travado na taxa de entrada.
- **RELÓGIO DE PALAVRAS** LED laranja, indica que a entrada/saída MADI está bloqueada para o sinal de wordclock de entrada no BNC do painel traseiro.

#### 8. **Status MADI [Sinal]**

- *Rede Vermelha 6:***SRC** LED laranja, indica que o SRC está ativo no momento.
- *D64R:***ENTRADA** LED verde, indica sinal presente na entrada MADI selecionada. O LED acenderá se algum dos canais no fluxo de entrada tiver um valor de -42dB(fs) ou superior.
- *D64R:***SAÍDA** LED verde, indica sinal presente na saída MADI selecionada. Acende como para sinal de entrada.
- **O/P VARISPEED [VARISPEED]** LED laranja, indica que a unidade está funcionando no modo MADI de 56 canais. Este LED piscará quando:
	- o sinal está fora da tolerância MADI (acima de 1% do nominal) e a unidade NÃO está no modo de 56 canais, ou…
	- se 'MADI follow Rx' estiver definido e uma entrada inválida for detectada.

### <span id="page-6-0"></span>**Painéis Traseiros**

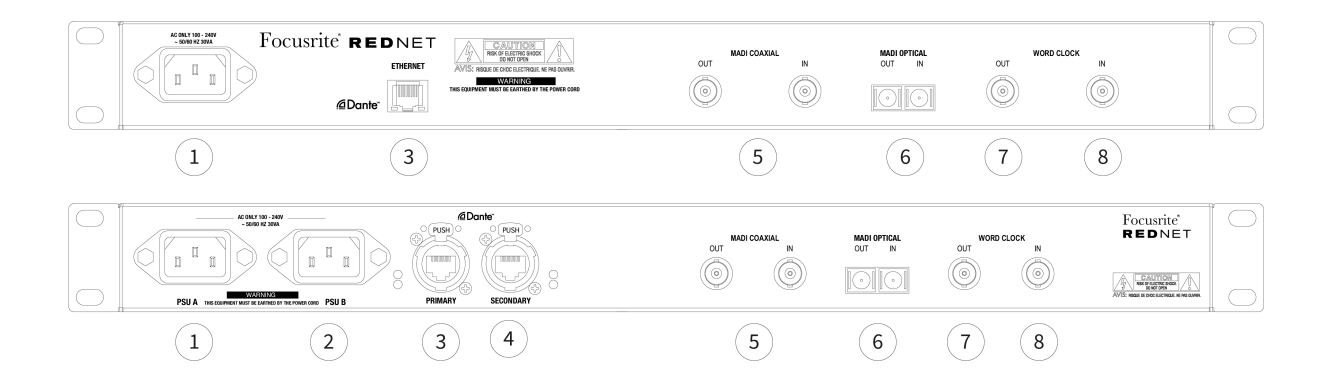

#### 1. **Entrada de rede IEC [PSU A]**

Receptáculo IEC padrão para conexão de rede elétrica CA. RedNet 6/D64Rs apresentam PSUs 'universais', permitindo-lhes operar em qualquer tensão de alimentação entre 100 V e 240 V.

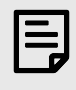

#### **Nota**

O uso inicial requer a instalação do clipe de retenção do plugue – consulte [Clipe de retenção](#page-7-0) [do cabo de alimentação IEC \[8\]](#page-7-0).

- 2. *D64R:* **Entrada B da rede IEC** Conector de entrada para fonte de alimentação de rede de backup. A fonte de alimentação B permanece em espera, mas assumirá o controle perfeitamente se a PSU A desenvolver uma falha ou perder sua fonte de alimentação principal. *Se estiver disponível uma fonte ininterrupta (UPS), recomenda-se que esta seja aplicada à entrada B.*
- 3. **Porta de rede [primária]** Conexão RJ45 [etherCON] para a rede Dante. Use cabos de rede padrão Cat 5e ou Cat 6 para conectar a um switch Ethernet local para conectar o RedNet 6/D64R à rede RedNet. Adjacente a cada tomada de rede estão LEDs que acendem para indicar uma conexão de rede válida e atividade de rede.

Ver [Pinagens do conector \[16\]](#page-15-0) Para maiores informações.

- 4. *D64R:* **Porta de rede secundária** Conexão de rede Dante secundária onde dois links Ethernet independentes estão sendo usados (modo redundante) ou uma porta adicional em um switch de rede integral na rede primária (modo comutado).
- 5. **E/S MADI BNC coaxial**

Conectores BNC de entrada e saída para cabo coaxial de 75 Ω.

6. **E/S MADI – Óptico**

Conector óptico Duplex SC. O padrão de fibra é 62,5/125 Multimodo.

7. **Relógio de palavras esgotado** Fornece uma saída da referência de relógio do sistema escolhida (pode ser alternada entre taxa base ou taxa de rede).

#### 8. **Relógio de palavra em**

Permite a sincronização da rede Dante para abrigar o wordclock.

### <span id="page-7-0"></span>**Conexão de força**

*Esta informação é aplicável apenas ao RedNet D64R.*

### **Clipe de retenção do cabo de alimentação IEC**

RedNet D64R é fornecido com clipes de retenção do cabo de alimentação IEC. Isso evita a desconexão acidental do cabo de alimentação durante o uso. Quando a unidade é instalada pela primeira vez, os clipes de retenção precisam ser fixados nos soquetes de entrada de energia no painel traseiro.

Insira cada clipe apertando as pernas conforme mostrado na primeira imagem abaixo, alinhando os pinos com os orifícios passantes nos postes de fixação IEC, um de cada vez, e depois soltando.

Certifique-se de que a orientação de cada clipe seja a mostrada nas outras imagens abaixo, ou a eficácia será comprometida.

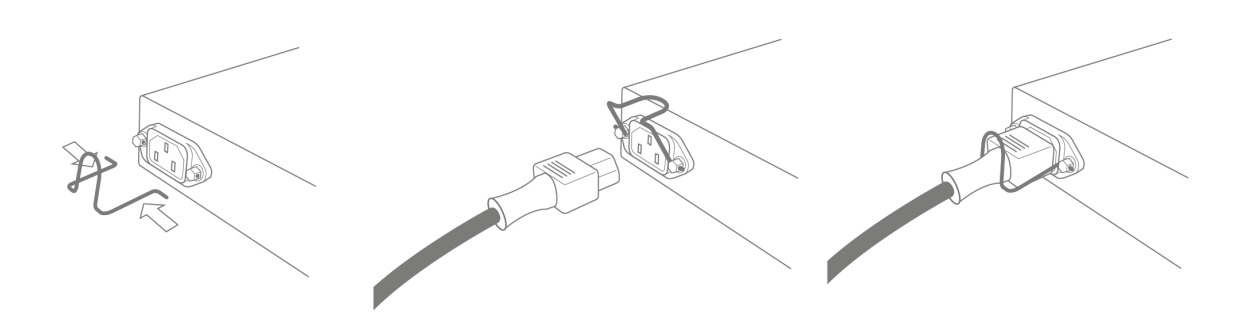

### <span id="page-8-0"></span>**Características físicas**

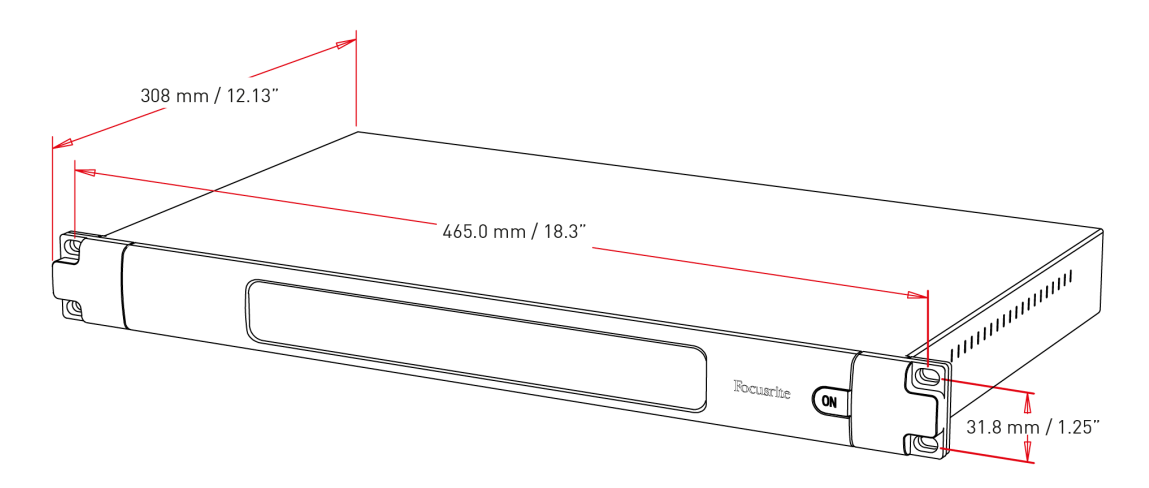

As dimensões do RedNet 6/D64R são ilustradas no diagrama acima.

RedNet 6/D64R requer 1U de espaço vertical em rack e pelo menos 350 mm de profundidade de rack para permitir cabos. O RedNet 6/D64R pesa 3,74 (4,32) kg e para instalações em um ambiente fixo (por exemplo, um estúdio), os parafusos de montagem do painel frontal fornecerão suporte adequado. Se as unidades forem usadas em uma situação móvel (por exemplo, case de voo para turismo, etc.), deve-se considerar o uso de trilhos de suporte laterais dentro do rack.

RedNet 6/D64R gera pouco calor significativo e é resfriado por convecção natural. A temperatura ambiente de operação do dispositivo é de 50 graus Celsius.

A ventilação é feita através de ranhuras no gabinete em ambos os lados. Não monte o RedNet 6/D64R imediatamente acima de qualquer outro equipamento que gere calor significativo, por exemplo, um amplificador de potência. Além disso, certifique-se de que, quando montado em um rack, as aberturas laterais não estejam obstruídas.

### **Requerimentos poderosos**

RedNet 6/D64R é alimentado pela rede elétrica. Ele incorpora fontes de alimentação 'universais', que podem operar em qualquer tensão de rede CA de 100 V a 240 V. As conexões CA são feitas através de conectores IEC padrão de 3 pinos no painel traseiro.

*D64R:*

*Quando a PSU A e a PSU B estão conectadas, a PSU A se torna a fonte padrão e, portanto, consome mais corrente do que B. Se uma fonte de alimentação de backup for fornecida por uma fonte ininterrupta, é recomendável que ela seja conectada à entrada B.*

Um ou dois cabos IEC correspondentes são fornecidos com a unidade – estes devem ser terminados com plugues de alimentação do tipo correto para o seu país.

O consumo de energia CA do RedNet 6/D64R é 30VA.

Observe que não há fusíveis no RedNet 6/D64R ou outros componentes de qualquer tipo que possam ser substituídos pelo usuário. Encaminhe todos os problemas de manutenção à Equipe de Suporte ao Cliente (consulte "Suporte ao Cliente e Manutenção da Unidade" na página 19).

## <span id="page-9-0"></span>**Operação RedNet 6/D64R**

### **Primeiro uso e atualizações de firmware**

Seu RedNet 6/D64R pode exigir uma atualização de firmware quando for instalado e ligado pela primeira vez. As atualizações de firmware são iniciadas e tratadas automaticamente pelo aplicativo RedNet Control.

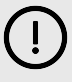

#### **Importante**

Você não deve interromper o procedimento de atualização do firmware – seja desligando a energia do RedNet 6/D64R unidade ou o computador no qual o RedNet Control está sendo executado, ou desconectando-o da rede.

De tempos em tempos, a Focusrite lançará atualizações de firmware RedNet em novas versões do RedNet Control. Recomendamos manter todas as unidades RedNet atualizadas.

### **RedNet 6/D64R - Relógio Digital**

Seu RedNet 6/D64R pode operar em dois domínios de clock separados:

- O relógio da rede RedNet
- O relógio de áudio MADI

Não é necessário que esses dois domínios sejam síncronos, portanto fontes de relógio independentes podem ser usadas. Isto é possível graças ao uso de conversores de taxa de amostragem na entrada/saída de áudio do produto.

Existem três possíveis fontes de relógio RedNet disponíveis em 'RedNet Clock Source' no RedNet Control:

- Interno: Selecione para sincronizar a rede através do cabo Cat 5e/6 (RedNet 6/D64R também pode atuar como relógio líder da rede).
- Entrada de Word Clock: Selecione para sincronizar um word clock externo via BNC.
- Entrada MADI: Selecione para sincronizar o dispositivo MADI via MADI óptico ou coaxial.

Quando a conversão da taxa de amostragem está habilitada, a fonte do clock da saída MADI e do RedNet 6/D64R podem ser selecionadas independentemente no aplicativo RedNet Control em "Conversores de taxa de amostragem".

Quando a conversão da taxa de amostragem estiver desabilitada, a saída MADI será síncrona com a rede RedNet. Neste caso, a seleção da fonte de relógio para a unidade é feita em 'RedNet Clock Source'. Se o MADI e a Rede funcionarem de forma síncrona, as seguintes regras devem ser seguidas:

- Com Internal como fonte de clock, é importante que qualquer dispositivo que envie um sinal MADI para RedNet 6/D64R também receba um sinal de wordclock do RedNet 6/D64R ou de outra unidade RedNet.
- Com Word Clock In como fonte de clock, qualquer dispositivo que esteja enviando um sinal MADI para RedNet 6/D64R também deve receber um sinal de clock válido da mesma fonte que RedNet 6/D64R.

A saída de Word Clock do RedNet 6/D64R pode ser comutada por meio do aplicativo RedNet Control para emitir um dos quatro sinais de clock em "Saída de Word Clock":

- Relógio de rede: selecione para gerar a mesma taxa de amostragem da rede.
- Network Clock (Base Rate): Selecione para gerar a taxa base da rede (44,1kHz/48kHz).
- Entrada Word Clock: Selecione para gerar o mesmo relógio que a entrada Word Clock. (Nota: A terminação comutável de 75 ohms pode ser selecionada via RedNet Control.)

<span id="page-10-0"></span>• Entrada MADI: Selecione para gerar o mesmo relógio que o relógio de entrada MADI.

### **Modos MADI**

RedNet 6/D64R suporta modos MADI varispeed e não varispeed. O modo não varispeed permite até 64 canais de E/S a 48 kHz. O modo Varispeed permite até 56 canais de E/S a 48kHz. A entrada MADI do RedNet 6/D64R detectará automaticamente a contagem de canais dos sinais de entrada, o que significa que o usuário não precisa ajustar nenhuma configuração. Quando 'Follow Rx' (conforme descrito abaixo) é definido, a saída MADI do RedNet 6/D64R será automaticamente configurada para corresponder ao sinal MADI de entrada.

A seleção de entrada RedNet 6/D64R MADI tem detecção automática por padrão, embora a substituição manual seja fornecida no aplicativo RedNet Control. Quando o modo Auto é selecionado e as entradas coaxial e óptica estão presentes, o RedNet 6/D64R irá automaticamente preferir a entrada óptica. Se o cabo óptico for removido da entrada RedNet 6/D64R, a unidade mudará automaticamente para a entrada coaxial. Se a entrada automática for selecionada enquanto nenhuma entrada coaxial ou óptica válida estiver presente, ambos os indicadores de entrada óptica e coaxial piscarão.

A saída MADI RedNet 6/D64R tem três estados de velocidade variável selecionáveis no menu chave RedNet 6/D64R na aplicação RedNet Control em "MADI Output Varispeed":

- Follow Rx: Selecione para corresponder à contagem de canais do sinal MADI de entrada.
- Fixo (64/32/16): Selecione para especificar 64, 32 ou 16 canais dependendo da taxa de amostragem.
- Varispeed (56/28/14): Selecione para especificar 56, 28 ou 14 canais dependendo da taxa de amostragem.

Além dos estados de velocidade variável, a saída RedNet 6/D64R MADI é capaz de uma variedade de taxas de amostragem. Eles podem ser selecionados no aplicativo RedNet Control em "Sample Rate Converters > MADI Rate":

- Follow Rx (Rate & Varispeed): Selecione quando uma entrada MADI estiver presente, a saída MADI do RedNet 6/D64R corresponderá automaticamente à entrada MADI para taxa de amostragem (Taxa) e contagem de canais (Varispeed).
- Único (64/56): Selecione para saída de 44,1 ou 48kHz
- Dual (32/28): Selecione para saída de 88,2 ou 96kHz
- Quad (16/14): Selecione para saída de 176,4 ou 192kHz

### <span id="page-11-0"></span>**Operação de puxar para cima e para baixo**

RedNet 6/D64R é capaz de operar em uma porcentagem específica de pull-up ou pull-down, conforme selecionado no aplicativo Dante Controller.

Ao operar no modo de 64 canais (ou seja, sem velocidade variável), o MADI não é capaz de operar a mais do que aproximadamente ±1% da taxa de amostragem nominal. Isso pode se tornar um problema quando o domínio do relógio da rede ultrapassa 1% do nominal. Nesta condição, o indicador Output Varispeed no painel frontal piscará para indicar que a saída está fora da tolerância MADI. Portanto, para continuar gerando uma saída MADI RedNet 6/D64R válida, seria necessário operar a saída MADI no modo de 56 canais (varispeed), usar conversão de taxa de amostragem ou reduzir a taxa de rede para 1% da taxa de amostragem nominal.

### **Conversores de taxa de amostragem**

A conversão de taxa de amostragem precisará ser ativada para quaisquer fontes que não estejam usando o relógio atual do sistema como sinal de referência. Isso pode ser habilitado no aplicativo RedNet Control no menu 'Sample Rate Converter'.

Isso pode ser particularmente útil em ambientes de pós-produção onde o áudio da rede é aumentado ou diminuído, mas é necessário que o fluxo MADI seja executado em uma taxa de amostragem básica para fazer interface – por exemplo – com um console de mixagem.

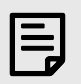

**Nota**

A ativação dos conversores de taxa de amostragem aumentará a latência geral do dispositivo.

## <span id="page-12-0"></span>**Outros componentes do sistema RedNet**

A linha de hardware RedNet inclui vários tipos de interface de E/S e placas de interface de áudio digital PCIe/PCIER que são instaladas no computador host do sistema ou em um chassi.

Todas as unidades de E/S podem ser consideradas como caixas de "Break-Out" (e/ou "Break-In") de/para a rede, e todas são caixas de montagem em rack de 19" alimentadas pela rede elétrica, salvo indicação em contrário.

Existem também três itens de software, RedNet Control, Dante Controller e Dante Virtual Soundcard.

### **Usando o controle RedNet**

O RedNet Control refletirá o status das unidades RedNet presentes no sistema, apresentando uma imagem representando cada unidade de hardware.

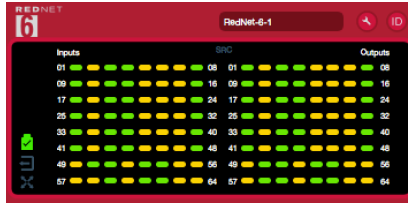

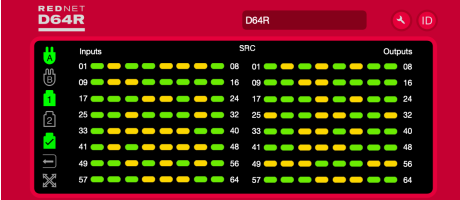

As imagens acima mostram RedNet 6 e RedNet D64R, com sinal presente em todos os canais e uma conexão de rede bloqueada com SRCs desligados.

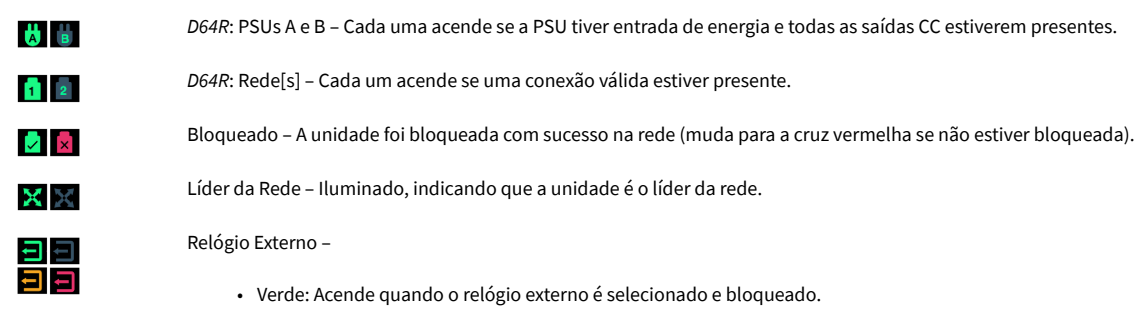

- Âmbar: Acende quando o relógio externo está selecionado, mas não bloqueado.
- Vermelho: Acende quando o relógio externo está selecionado, mas não está conectado.

### **Medição de sinal**

Cada canal de entrada e saída possui um indicador de sinal virtual. Cinco estados diferentes estão representados:

- Preto: Nenhum sinal presente
- Verde escuro: > -126 dBFS
- Verde: –42 dBFS
- Âmbar: –6 dBFS
- Vermelho: 0dBFS
- SRC: Indica que os conversores de taxa de amostragem estão ativos.

### <span id="page-13-0"></span>**ID (Identificação)**

Clicando no ícone de ID **D** identifica o dispositivo que está sendo controlado piscando os LEDs do painel frontal.

### **Menu Ferramentas**

Clicando no ícone Ferramentas  $\bigcirc$  dá acesso às seguintes configurações do sistema:

#### **Seleção de entrada MADI**

Apenas um pode ser selecionado por vez:

- Auto
- Coaxial
- Óptico

#### **Saída MADI Varispeed**

Apenas um pode ser selecionado por vez:

- Siga Rx (taxa e velocidade variável)
- Fixo (64/32/16)
- Velocidade variável (56/28/14)

### **Líder preferido**

Estado ligado/desligado.

#### **Fonte do relógio RedNet**

Apenas um pode ser selecionado por vez:

- Interno (RedNet 6/D64R é líder de rede, mas funciona com relógio interno)
- Entrada de Word Clock
- Entrada MADI

#### **Terminação de entrada de Word Clock**

Marque a opção Ligado/Desligado. (Termina a entrada BNC do wordclock com 75 Ω.)

### **Saída de relógio de palavra**

Apenas um pode ser selecionado por vez:

- Rede
- Rede (taxa básica)
- Entrada de Word Clock
- Entrada MADI

### <span id="page-14-0"></span>**Conversores de taxa de amostragem**

- Habilitar Marque a opção Ligado/Desligado
- Taxa de saída MADI Somente uma pode ser selecionada por vez.
	- Siga Rx (taxa e velocidade variável)
	- Tarifa Única (64/56)
	- Tarifa Dupla (32/28)
	- Taxa quádrupla (16/14)
- • Fonte de relógio SRC Somente uma pode ser selecionada por vez.
	- Rede vermelha
	- Entrada de Word Clock
	- Entrada MADI

# <span id="page-15-0"></span>**Apêndice**

I

# **Pinagens do conector**

### **Conector Ethernet**

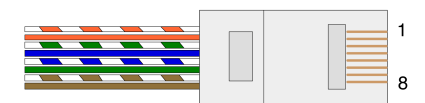

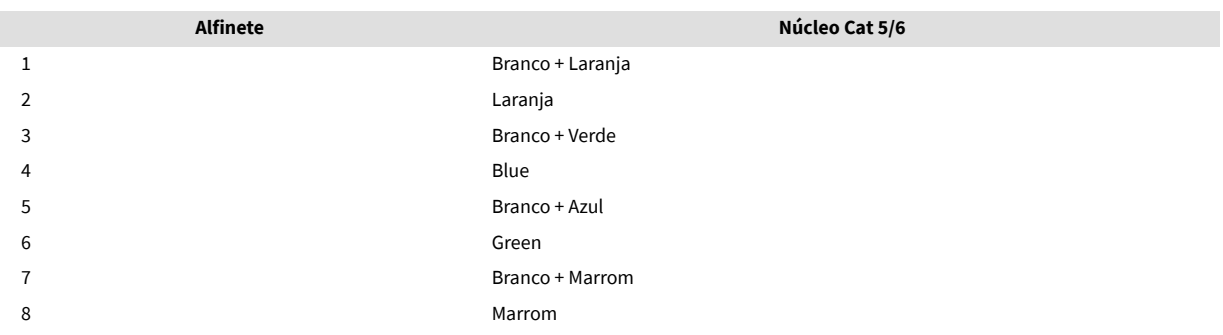

# <span id="page-16-0"></span>**Desempenho e especificações**

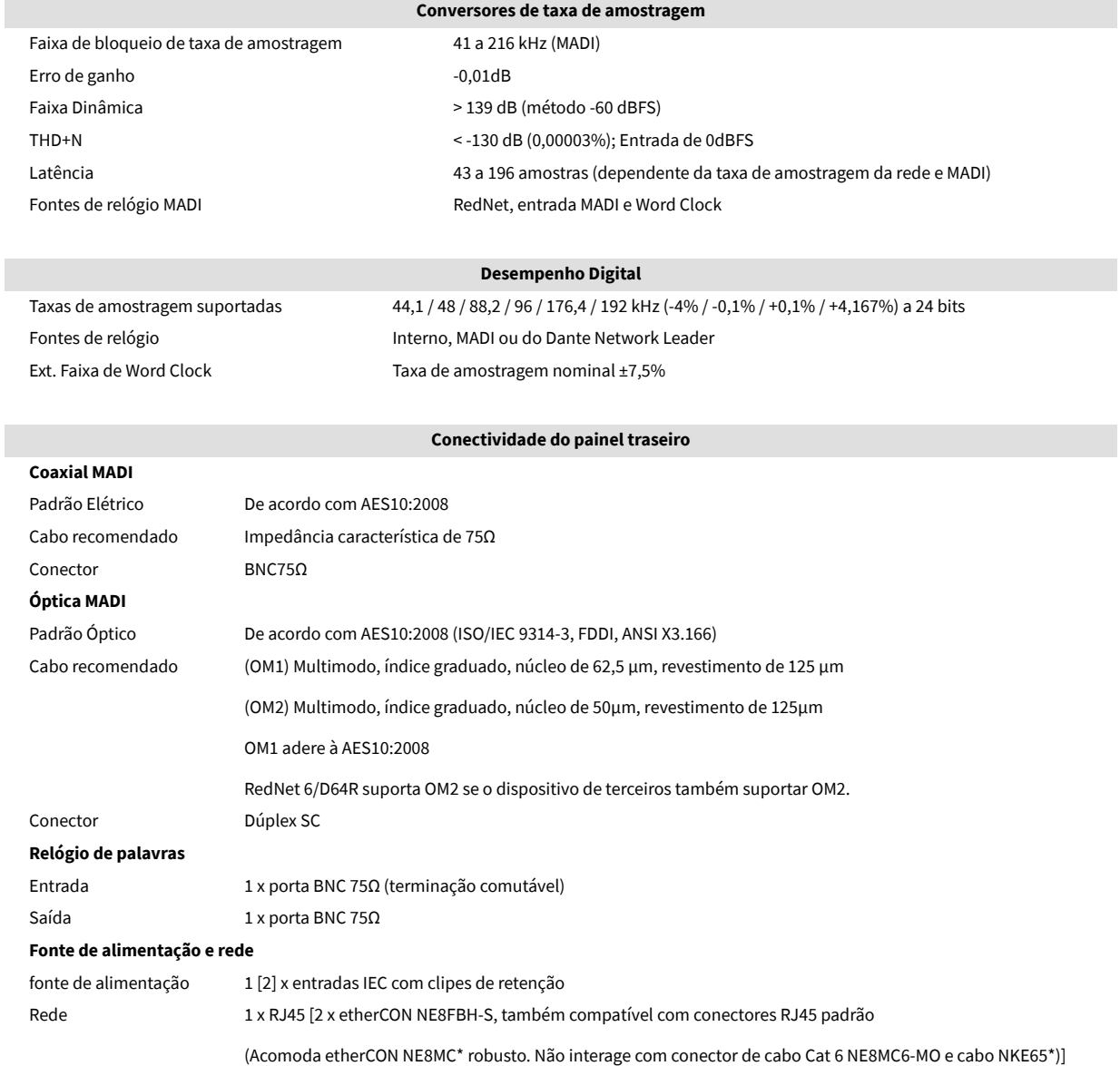

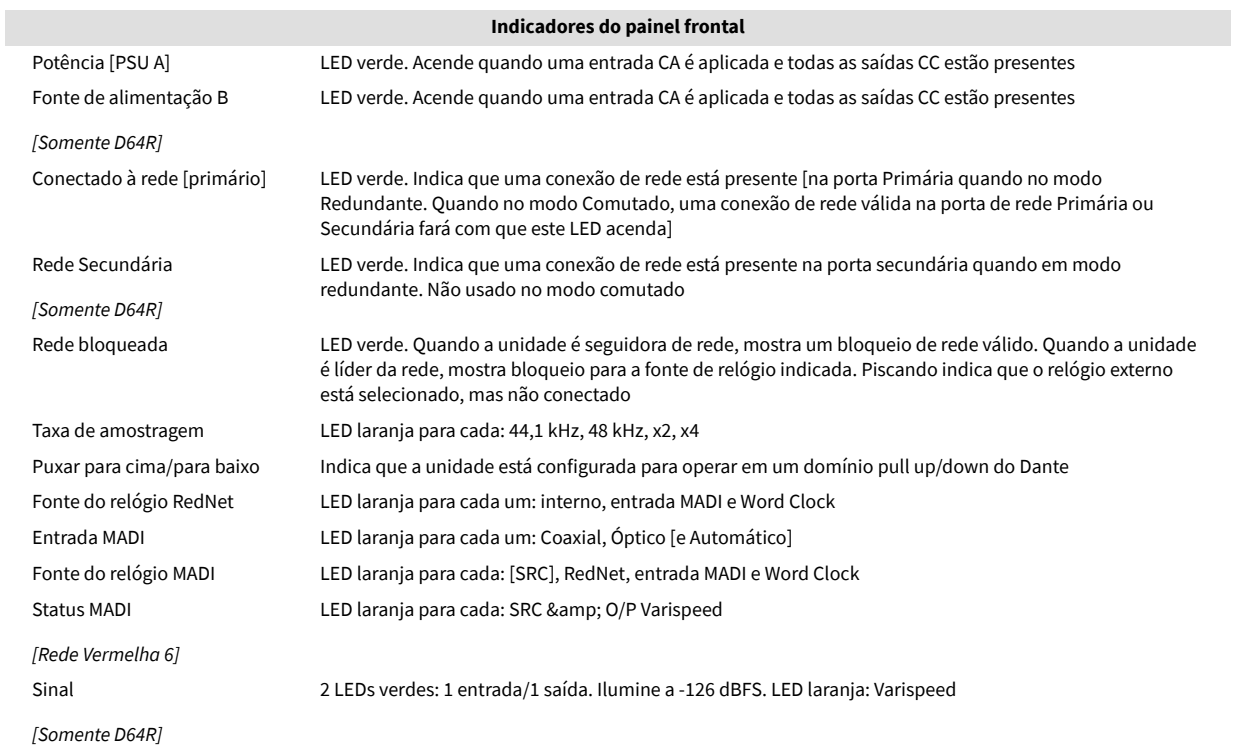

#### **Modos de rede** *[Somente D64R]*

Redundante Permite que a unidade se conecte a duas redes independentes

Trocado Conecta ambas as portas ao switch de rede integrado, permitindo o encadeamento do dispositivo

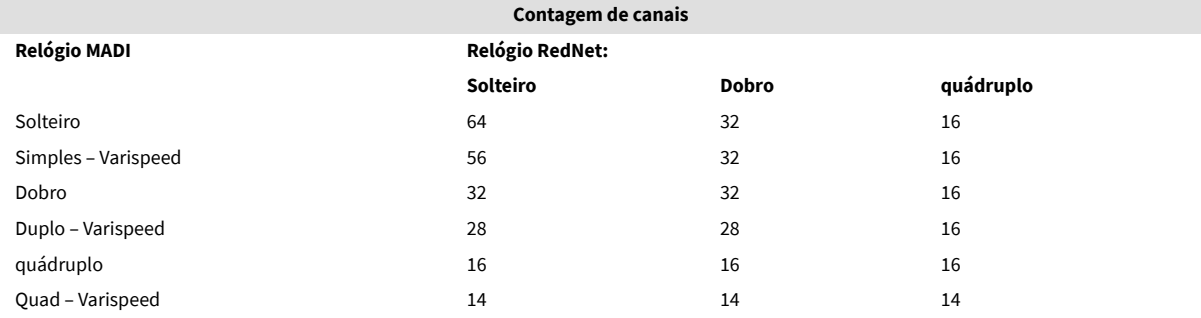

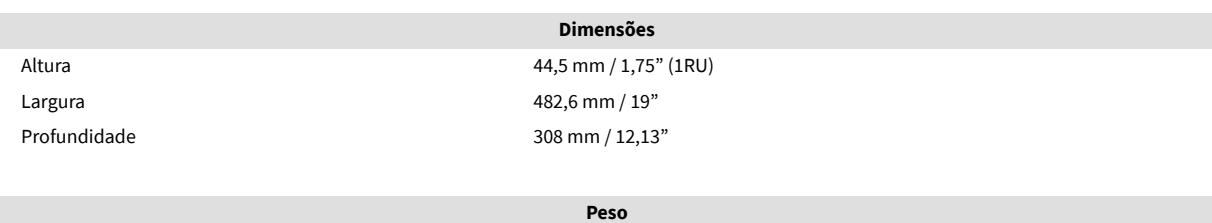

Peso 3,74 [4,32] kg

**Poder**

Fontes de alimentação 1 [2] x Interno, 100-240V, 50/60Hz, consumo 30W

## <span id="page-18-0"></span>**Avisos**

### **Garantia e serviço Focusrite**

Todos os produtos Focusrite são construídos de acordo com os mais altos padrões e devem fornecer desempenho confiável por muitos anos, sujeitos a cuidados, uso, transporte e armazenamento razoáveis.

Muitos dos produtos devolvidos sob garantia não apresentam qualquer defeito. Para evitar transtornos desnecessários para você em termos de devolução do produto, entre em contato com o suporte da Focusrite.

Se um Defeito de Fabricação se tornar evidente em um produto dentro de 36 meses a partir da data da compra original, a Focusrite garantirá que o produto seja reparado ou substituído gratuitamente.

Um Defeito de Fabricação é definido como um defeito no desempenho do produto conforme descrito e publicado pela Focusrite. Um Defeito de Fabricação não inclui danos causados por transporte, armazenamento ou manuseio descuidado pós-compra, nem danos causados por uso indevido.

Embora esta garantia seja fornecida pela Focusrite, as obrigações de garantia são cumpridas pelo distribuidor responsável pelo país em que você adquiriu o produto.

Caso você precise entrar em contato com o distribuidor sobre um problema de garantia ou um reparo cobrável fora da garantia, visite: [focusrite.com/distributors](https://focusrite.com/distributors)

O distribuidor irá então aconselhá-lo sobre o procedimento apropriado para resolver o problema de garantia. Em todos os casos, será necessário fornecer ao distribuidor uma cópia da fatura original ou recibo de loja. Se você não puder fornecer o comprovante de compra diretamente, entre em contato com o revendedor de quem comprou o produto e tente obter o comprovante de compra dele.

Observe que se você comprar um produto Focusrite fora de seu país de residência ou empresa, você não terá o direito de solicitar ao seu distribuidor local Focusrite que honre esta garantia limitada, embora possa solicitar um reparo pago fora da garantia.

Esta garantia limitada é oferecida exclusivamente a produtos adquiridos de um Revendedor Autorizado da Focusrite (definido como um revendedor que comprou o produto diretamente da Focusrite Audio Engineering Limited no Reino Unido, ou de um de seus Distribuidores Autorizados fora do Reino Unido). Esta garantia é um acréscimo aos seus direitos legais no país de compra.

### **Registrando seu produto**

Para acessar o software opcional incluído, registre seu produto em: [focusrite.com/register](http://www.focusrite.com/register)

### **Suporte ao cliente e manutenção da unidade**

Você pode entrar em contato com nossa equipe de Suporte ao Cliente:

E-mail: [focusriteprosupport@focusrite.com](mailto:focusriteprosupport@focusrite.com)

Telefone (Reino Unido): +44 (0)1494 836 384

Telefone (EUA): +1 (310) 450 8494

### **Solução de Problemas**

Se você estiver enfrentando problemas com seu RedNet 6/D64R, recomendamos que você visite nossa Central de Ajuda de Suporte em: [focusritepro.zendesk.com](https://focusritepro.zendesk.com/hc/en-gb)